## **Hvordan laste ned alle filer til OneDrive**

1. Klikk på OneDrive-ikonet

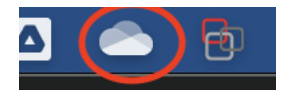

2. Klikk på tannhjulet

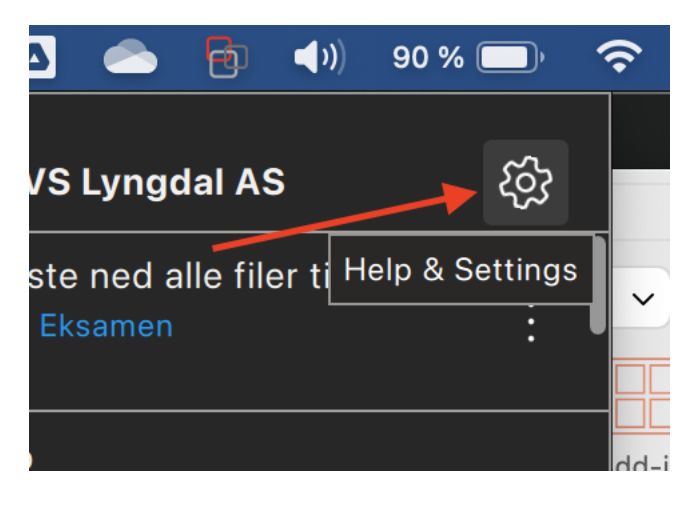

3. Klikk på 'Innstillinger' eller 'Preferences'

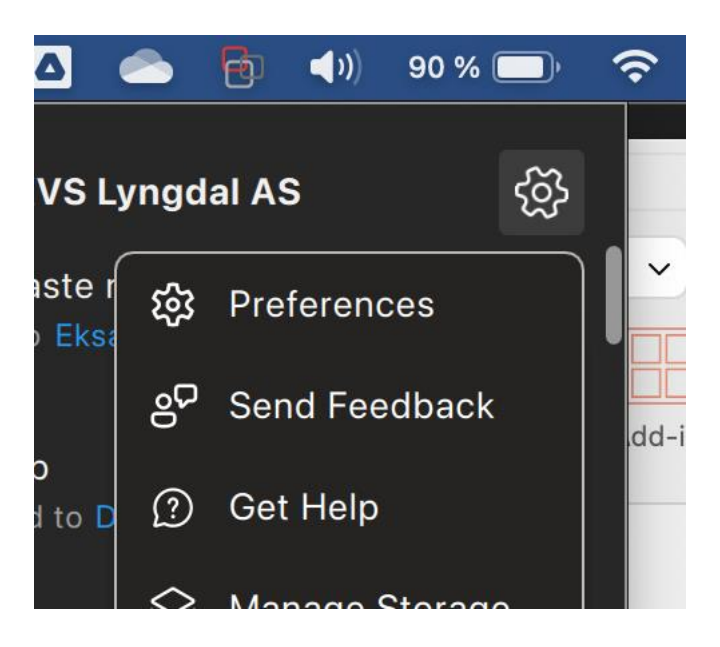

4. Klikk på 'Download all OneDrive files now' eller 'Last ned alle OneDrive-filer nå'.

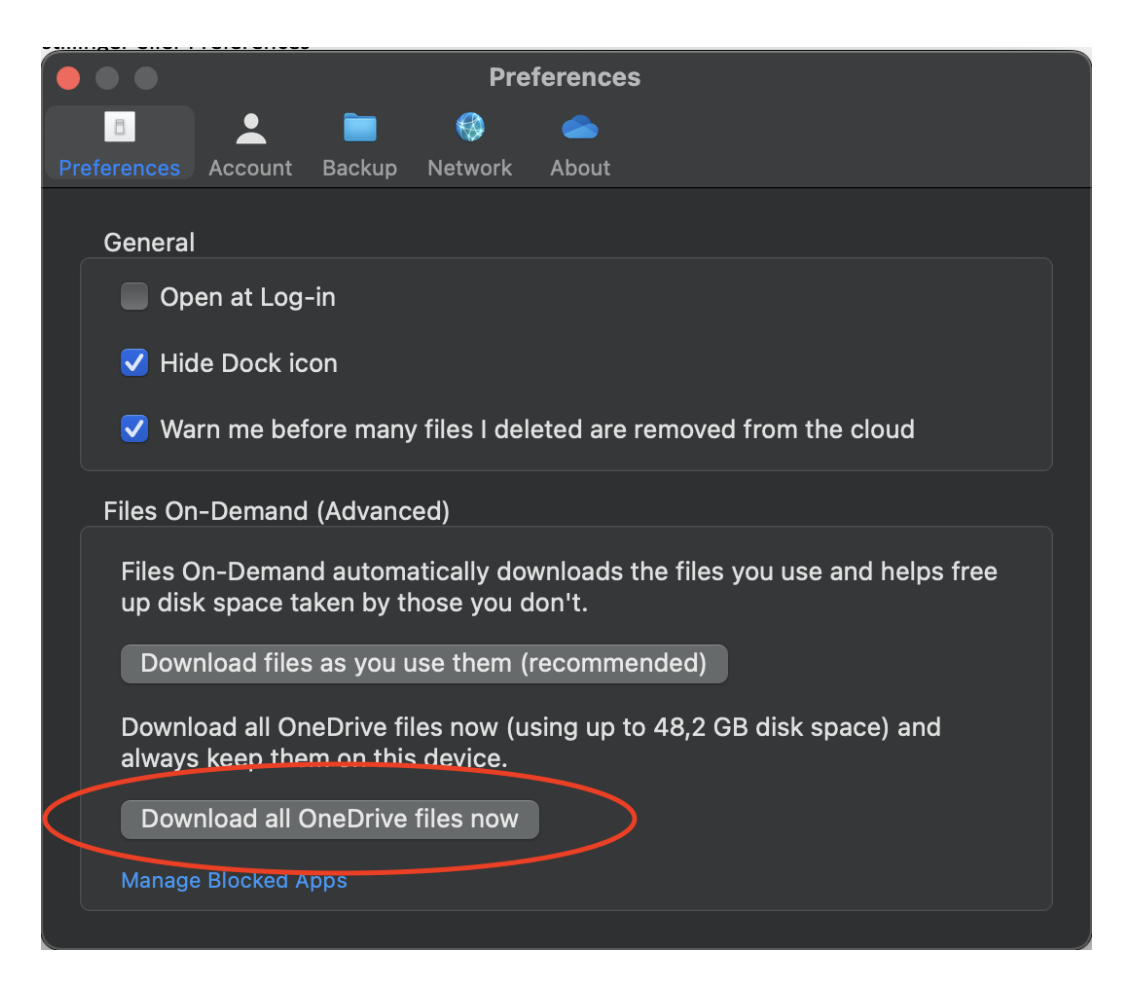

5. Klikk på OK.

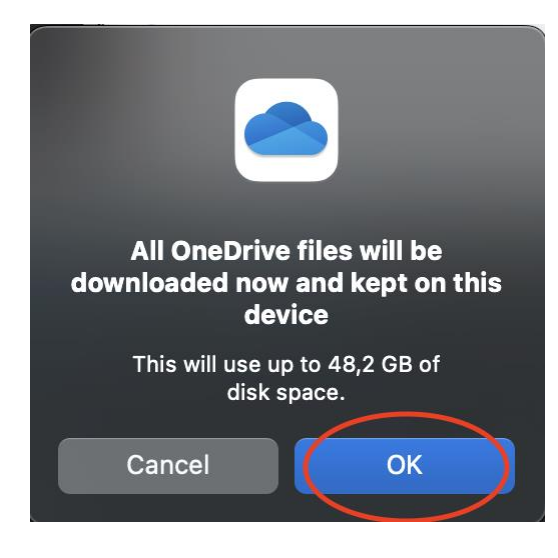